## Grade Center – Full Grade Center

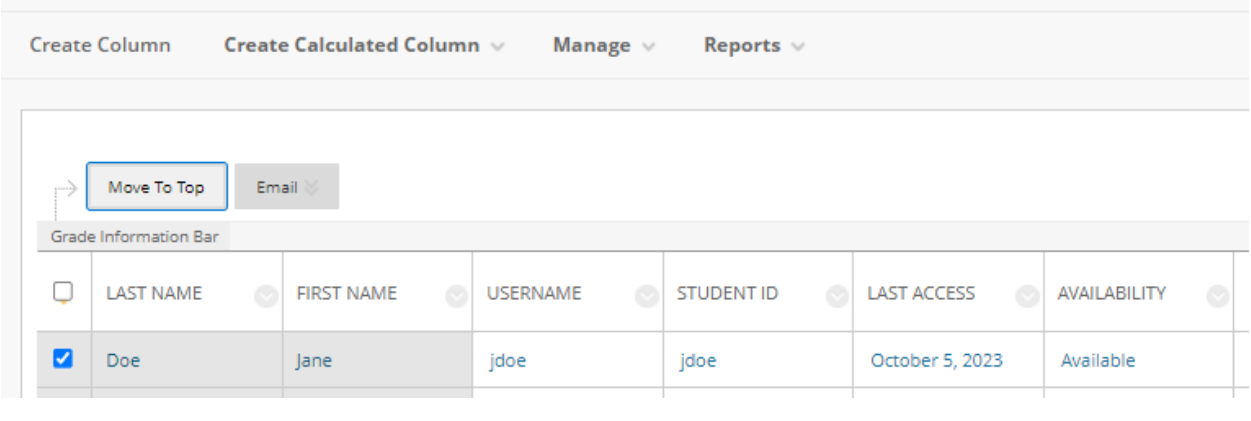

## *Assignment Status Types*

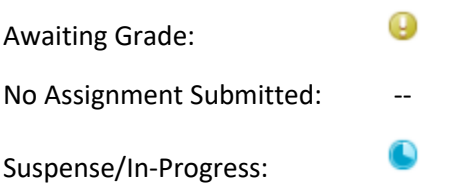

An assignment will show as "in-progress" is the student has saved their work, but has not submitted it to be graded. The student would need to click submit to have the assignment status change from inprogress to awaiting grade.

## Helpful Links:

- [Creating Calculated Columns](https://help.blackboard.com/Learn/Instructor/Original/Grade/Grade_Columns)
- [Grade Categories](https://help.blackboard.com/Learn/Instructor/Original/Grade/Customize_Grading_Interface/Grade_Categories)
- [Organize Columns in Grade Center](https://help.blackboard.com/Learn/Instructor/Original/Grade/Customize_Grading_Interface/Organize_Grade_Data#columns)